## **ChordSet**

LDM Design

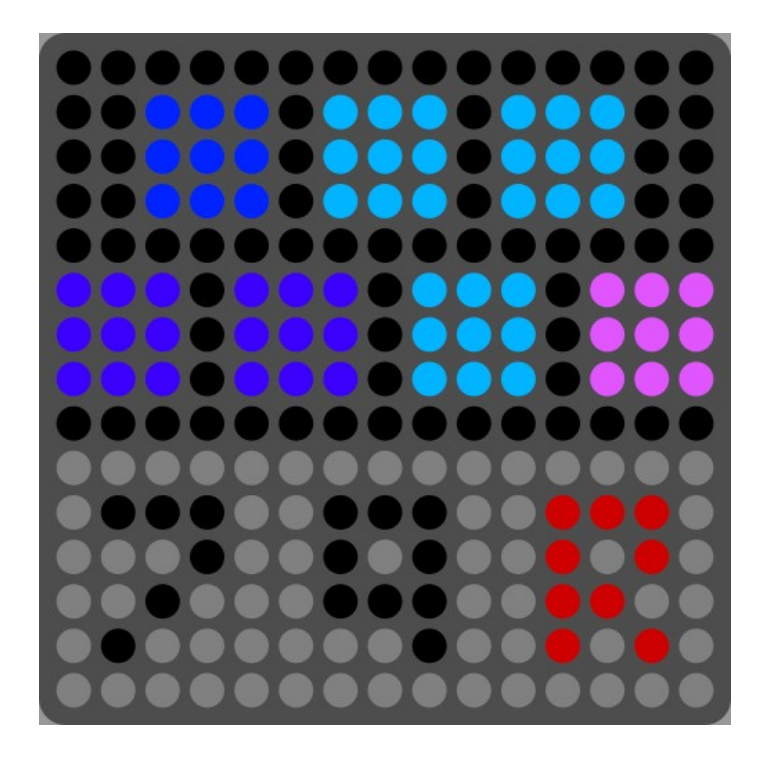

Chordset allows an easy way to trigger chords within a Major or Minor scale. The app responds to Pressure and Slide. There are also modifiers to add the  $7<sup>th</sup>$  and/or the  $9<sup>th</sup>$ , and to use different inversions of the chord. Hold the  $7<sup>th</sup>$  or  $9<sup>th</sup>$  when striking the chord. The Inversion can be switched between Root,  $1<sup>st</sup>$  and  $2<sup>nd</sup>$  inversion.

## **Installation**

Open Dashboard, go to File – Open and select the Chord Set Littlefoot file.

If you are using Mac, you can also drag and drop the file onto the Lightpad image in the Dashboard app.

You will be prompted to Save the file, then it will always appear in Dashboard.

The files will then be saved at ~/Documents/ROLI/Littlefoot

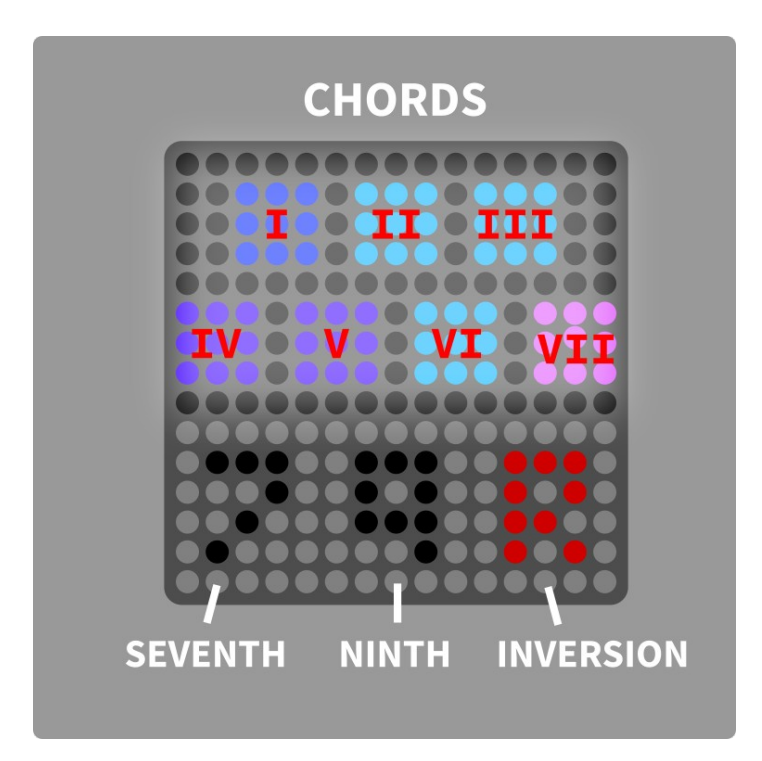

Dashboard allows MIDI mode & channel, scale and allows pressure and slide to be mapped to CC numbers.

Pressing the side button will bring up the base note editing page, which also allows to switch between Minor (pink) and Major (green).

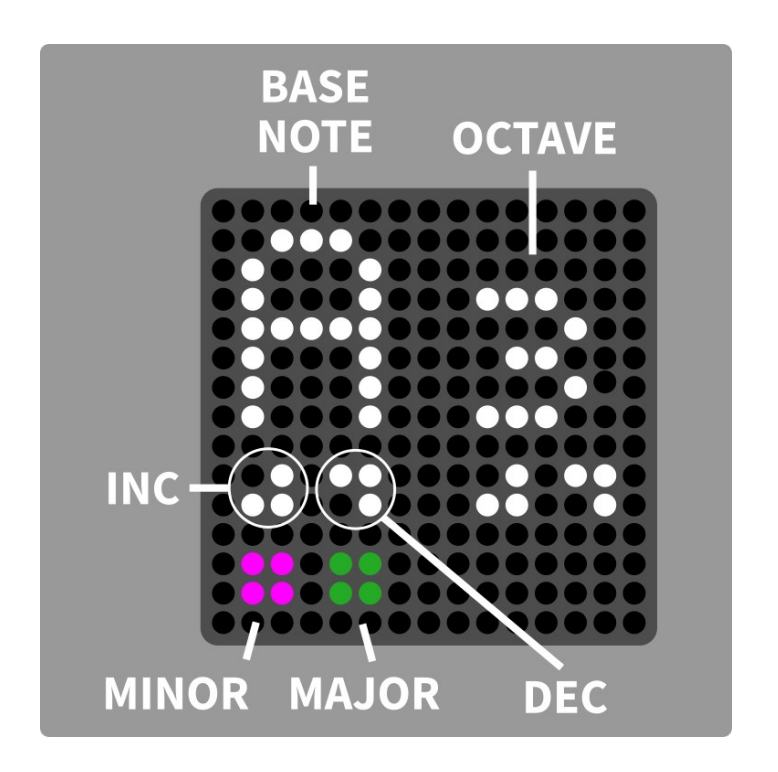